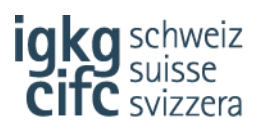

## **Consigli per l'apertura dei moduli**

## **Programma di formazione**

Il programma di formazione aziendale, pubblicato sul nostro sito web, è stato elaborato sotto forma di modulo Excel con macro funzioni (formato xlsm). Alcuni browser (Microsoft Edge, Mozilla Firefox) dispongono di programmi Reader Plugin che causano problemi a livello di browser nell'apertura del programma di formazione. Consigliamo di optare per l'utilizzo di **Google Chrome** come browser, dato che tramite esso non sono stati riscontrati problemi nell'apertura dei nostri documenti.

Per evitare errori generali vi suggeriamo di procedere in questo modo:

- Salvare temporaneamente il programma di formazione aziendale dal browser sul rispettivo schermo del terminale
- Avviare Excel → documenti→ apri → scegliere il documento «programma di formazione aziendale»
- Infine, salvare il documento sull'unità locale da voi scelta per poterlo utilizzare in futuro, rispettivamente per la pianificazione della formazione.

## **PFP**

Per utilizzare o per aprire moduli (dinamici) PFP in tutta semplicità è fondamentale **utilizzare esclusivamente Adobe Acrobat Reader** possibilmente nella sua versione più recente. (Il modulo PDF utilizza funzionalità avanzate supportate al 100% esclusivamente da Reader).

Alcuni browser dispongono di Reader Plugin standard. Il modulo PFP non funziona però correttamente con i Reader Plugin. Se si apre il modulo mediante il browser, questo non viene gestito da Adobe Acrobat Reader, bensì da un Reader Plugin.

Per evitare errori vi preghiamo di prestare attenzione ai seguenti punti:

- Assicuratevi di aver installato Adobe Acrobat Reader sul vostro PC o Mac.
- Salvate il modulo PFP temporaneamente dal browser sul desktop e apritelo esclusivamente con Adobe Acrobat Reader.
- Nel caso in cui non riusciste ad aprire il modulo PFP, controllate se state effettivamente utilizzando Adobe Acrobat Reader. Generalmente tutti i browser supportano il semplice download di un documento – questo tramite la funzione → clic sul tasto destro del mouse  $\rightarrow$  salvare su

Stato settembre 2019